## ΕΙΣΑΓΩΓΗ

**Ολοκληρώνοντας** το μάθημα αυτό θα πρέπει:

- να γνωρίζετε τι είναι προγραμματισμός και τι γλώσσα προγραμματισμού
- να έχετε έρθει σε μία πρώτη επαφή με το Scratch και να έχετε δει τα έργα που έχουν υλοποιηθεί με αυτό
- να έχετε δημιουργήσετε λογαριασμό στο [http://scratch.mit.edu](http://scratch.mit.edu/)
- εναλλακτικά πατήστε το κουμπάκι σύνδεσης επάνω δεξιά για να συνδεθείτε...

Στο μάθημα αυτό:

- θα γνωρίσετε τι είναι προγραμματισμός και τι γλώσσα προγραμματισμού
- θα έρθετε σε μία πρώτη επαφή με το Scratch και θα δείτε έργα που έχουν υλοποιηθεί με αυτό
- θα δημιουργήσετε λογαριασμό στο [http://scratch.mit.edu](http://scratch.mit.edu/)
- ●
- **→** Τι είναι ο προγραμματισμός;

Οι ηλεκτρονικοί υπολογιστές δεν είναι έξυπνα μηχανήματα. Δεν έχουν πρωτοβουλία για τίποτα από όσα κάνουν αν δεν του δοθούν σαφείς οδηγίες για το κάθε τι. Κι εμείς στην καθημερινότητά μας χρειαζόμαστε οδηγίες για να λύσουμε ένα πρόβλημα ή για την επίτευξη ενός στόχου: σκεφτείτε για παράδειγμα τις οδηγίες για την συναρμολόγηση ενός επίπλου ή μια συνταγή ενός κοκτέιλ. Κάτι τέτοιο χρειάζονται και οι ηλεκτρονικοί υπολογιστές

΄Έτσι ως προγραμματισμό εννοούμε την διαδικασία να συντάξουμε τις οδηγίες με τις οποίες θα λυθεί κάποιο πρόβλημα αλλά με τρόπο που τις καταλαβαίνει ο υπολογιστής και κατόπιν να τις εκτελεί. Αυτές οι οδηγίες αποτελούν το πρόγραμμα του ηλεκτρονικού υπολογιστή.

➜Τι κάνουμε για να μας καταλάβει ο υπολογιστής και να εκτελέσει τις οδηγίες μας;

Ο Υπολογιστής δεν κατανοεί τις ανθρώπινες γλώσσες: τα ελληνικά, τα αγγλικά... αλλά και οι περισσότεροι από εμάς δεν κατανοούμε την δική του γλώσσα, μια συνεχή σειρά από δυαδικά ψηφία: 10010111010110101...

Για να επικοινωνήσουμε με τον υπολογιστή χρειαζόμαστε έναν κοινό κώδικα επικοινωνίας∙ αυτό τον σκοπό επιτελούν οι Γλώσσες Προγραμματισμού και τα Προγραμματιστικά Περιβάλλοντα Υπάρχουν πολλές Γλώσσες Προγραμματισμού με διαφορετικές δυνατότητες και για διαφορετικές χρήσεις, αλλά η περιγραφή τους ξεφεύγει από τα όρια του μαθήματος.

 $\rightarrow$  Στην συνέχεια θα γνωρίσουμε το Scratch.

Το Scratch έχει αναπτυχθεί από μια μικρή ομάδα ερευνητών στο MIT Media Lab. Είναι, στην ουσία, ένα προγραμματιστικό περιβάλλον με το οποίο μπορούμε να φτιάχνουμε τις δικές μας διαδραστικές ιστορίες, τα δικά μας παιχνίδια εύκολα και γρήγορα, ενώ παράλληλα ερχόμαστε σε επαφή με τις βασικές αρχές του προγραμματισμού

Όταν φτιάχνετε ένα πρόγραμμα σε Scratch, να σκέφτεστε ότι δημιουργείτε ένα διαδραστικό θεατρικό έργο στο οποίο οι ηθοποιοί (θα τους λέμε αντικείμενα) συμπεριφέρονται με βάση κάποιο σενάριο που έχετε εσείς δημιουργήσει και ταυτόχρονα αλληλεπιδρούν μεταξύ τους αλλά και με τους θεατές.

Το Scratch έχει πολλά πλεονεκτήματα όταν χρησιμοποιείται για την εκμάθηση προγραμματισμού σε μαθητές αλλά εμείς σε αυτή την σειρά μαθημάτων θα το χρησιμοποιήσουμε ώστε να

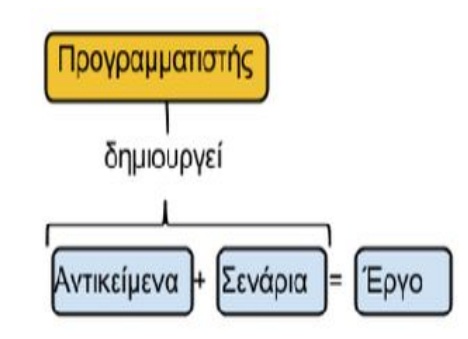

εντάξουμε τον προγραμματισμό σε διαφορετικά μαθήματα ως εργαλείο δημιουργίας εκπαιδευτικού υλικού.

Προαπαιτούμενες γνώσεις δεν υπάρχουν.

Χρειάζεστε μόνο έναν σύγχρονο φυλλομετρητή (π.χ. Mozilla Firefox ή Google Chome) με εγκατεστημένη πρόσφατη έκδοση του Adobe Flash Player και διάθεση για δημιουργία.

**→ Προκαταρκτικές δραστηριότητες** 

Για να αρχίσουμε τα μαθήματα είναι απαραίτητο να έχετε ενεργό λογαριασμό στο [http://scratch.mit.edu.](http://scratch.mit.edu/) Για να αποκτήσετε (αν δεν έχετε ήδη) κάντε τα παρακάτω βήματα:

- 1. Μπείτε στην διεύθυνση [http://scratch.mit.edu.](http://scratch.mit.edu/) ή
- 2. Επιλέξτε πάνω δεξιά "Εγγραφή".
- 3. Συμπληρώστε στις φόρμες που ανοίγουν επιθυμητό "Όνομα χρήστη", "Κωδικό πρόσβασης" και τα υπόλοιπα στοιχεία που θα ζητηθούν.
- 4. Είστε έτοιμοι να ξεκινήσετε.

Δραστηριότητα αυτοαξιολόγησης

Να συνδεθείτε στο λογαριασμό σας στο scratch και να γράψετε λίγα λόγια για σας καθώς και να απαρτίσετε και ένα avatar